**Информационная система «Дополняющий контент» Инструкция по установке** 

1

# **Перечень сокращений**

┱

Г

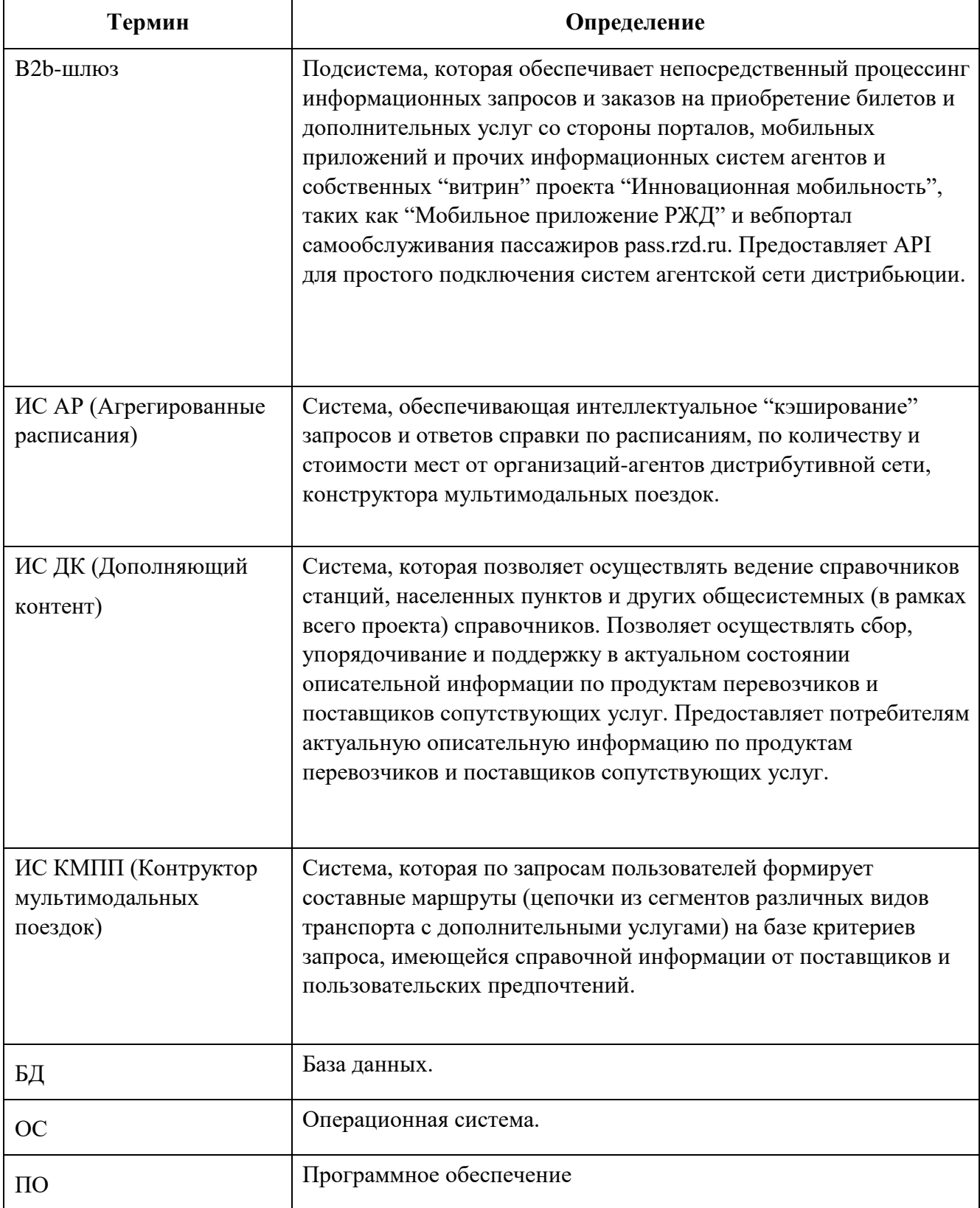

# **1 Инфраструктура, на которой устанавливается ПО**

В настоящем разделе представлена информация об инфраструктуре, на которой устанавливается и разворачивается ПО

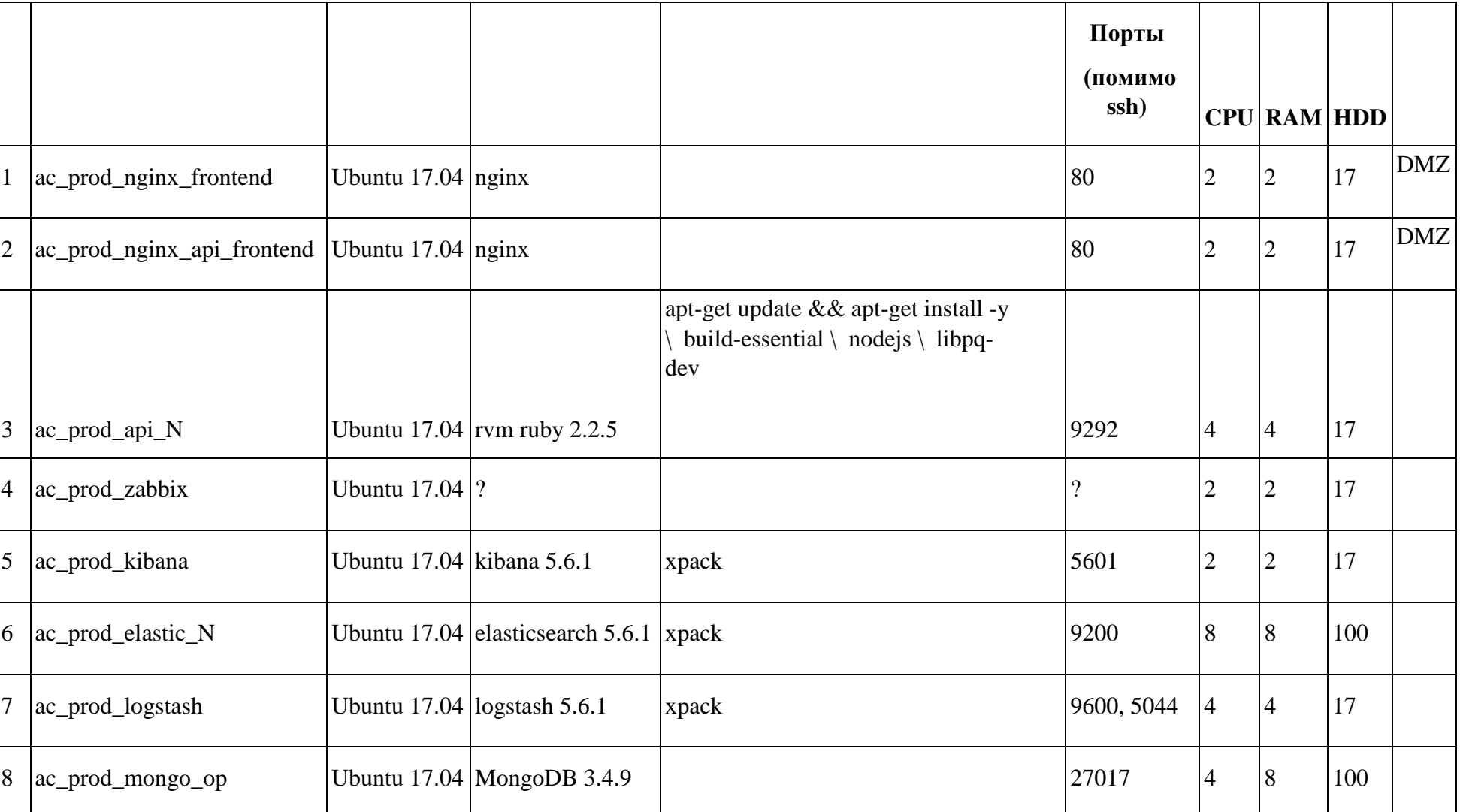

Таблица 1 – Состав инфраструктуры

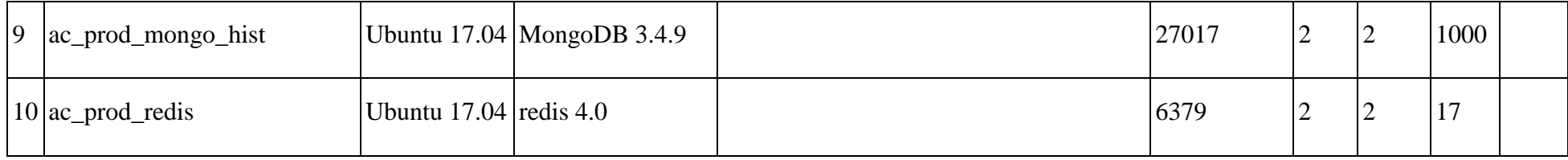

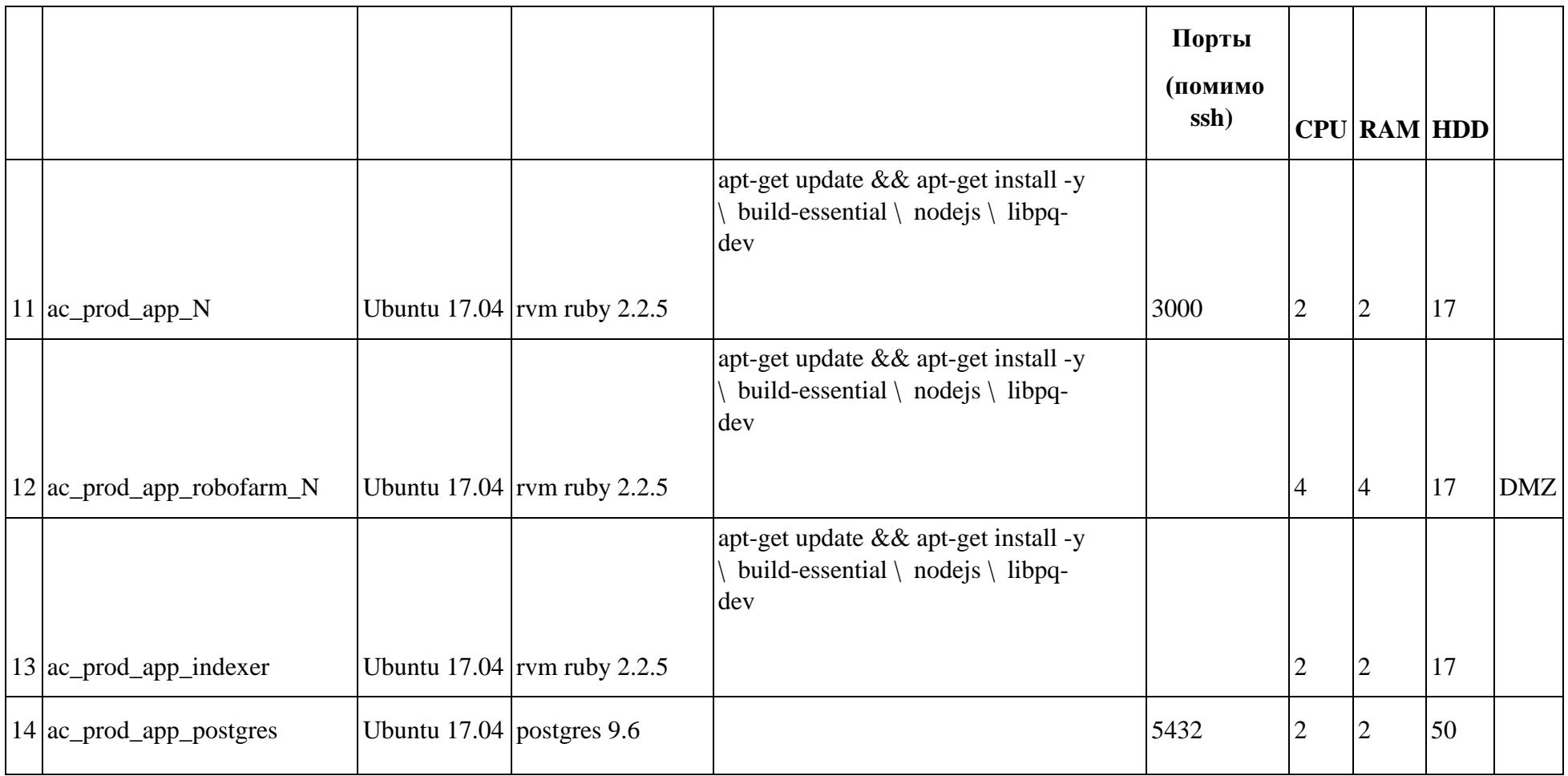

### **2 Компоненты**

На рисунке 1 представлены компоненты Информационной системы «Дополняющий контент».

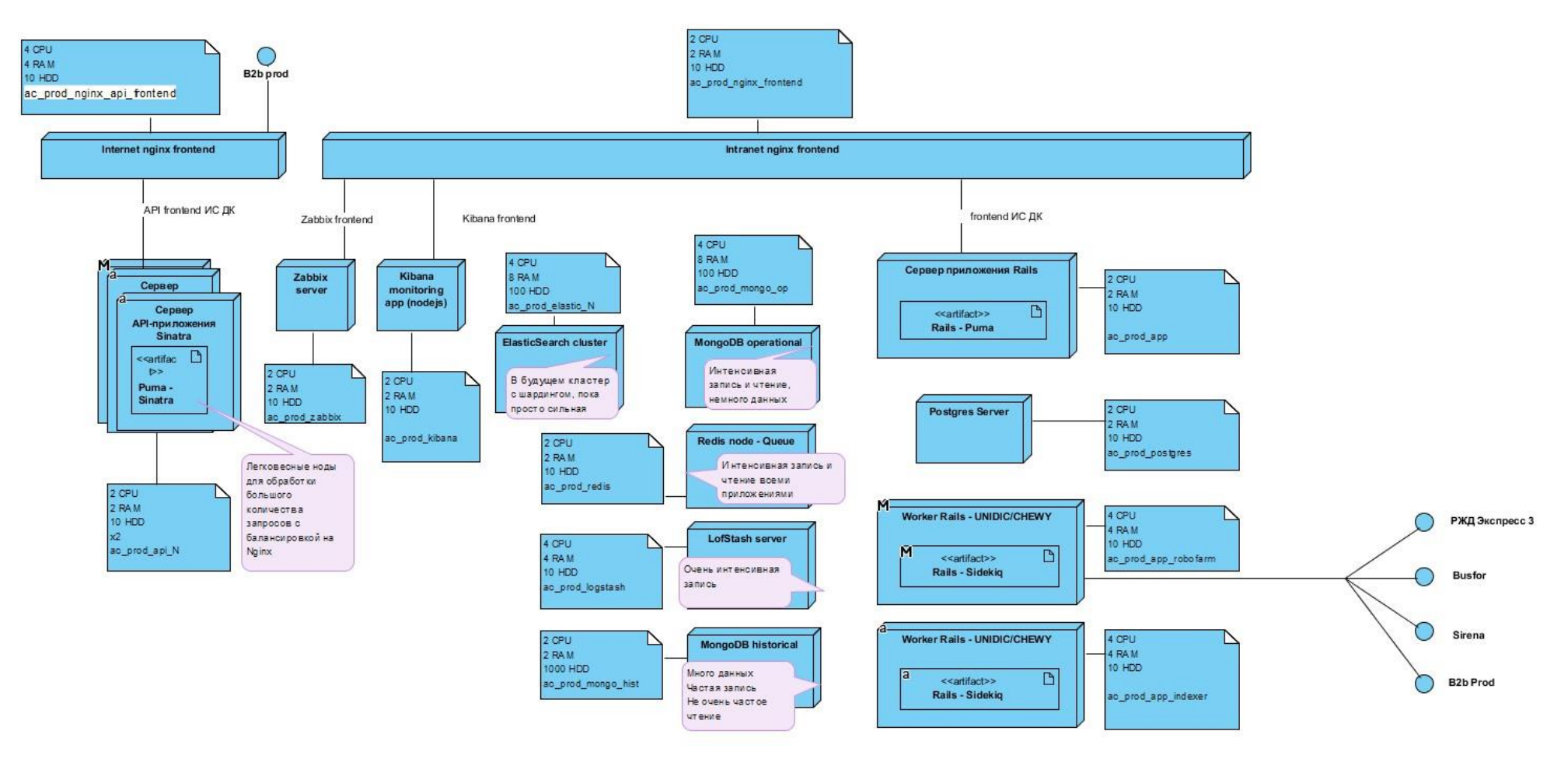

Рисунок 1 – Компоненты Информационной системы «Дополняющий контент»

### **1 Действия, необходимые при установке и развёртывании**

В таблице 2 представлена схема развёртывания

Информационной системы «Дополняющий контент».

### Таблица 2 – Схема развёртывание ИС ДК

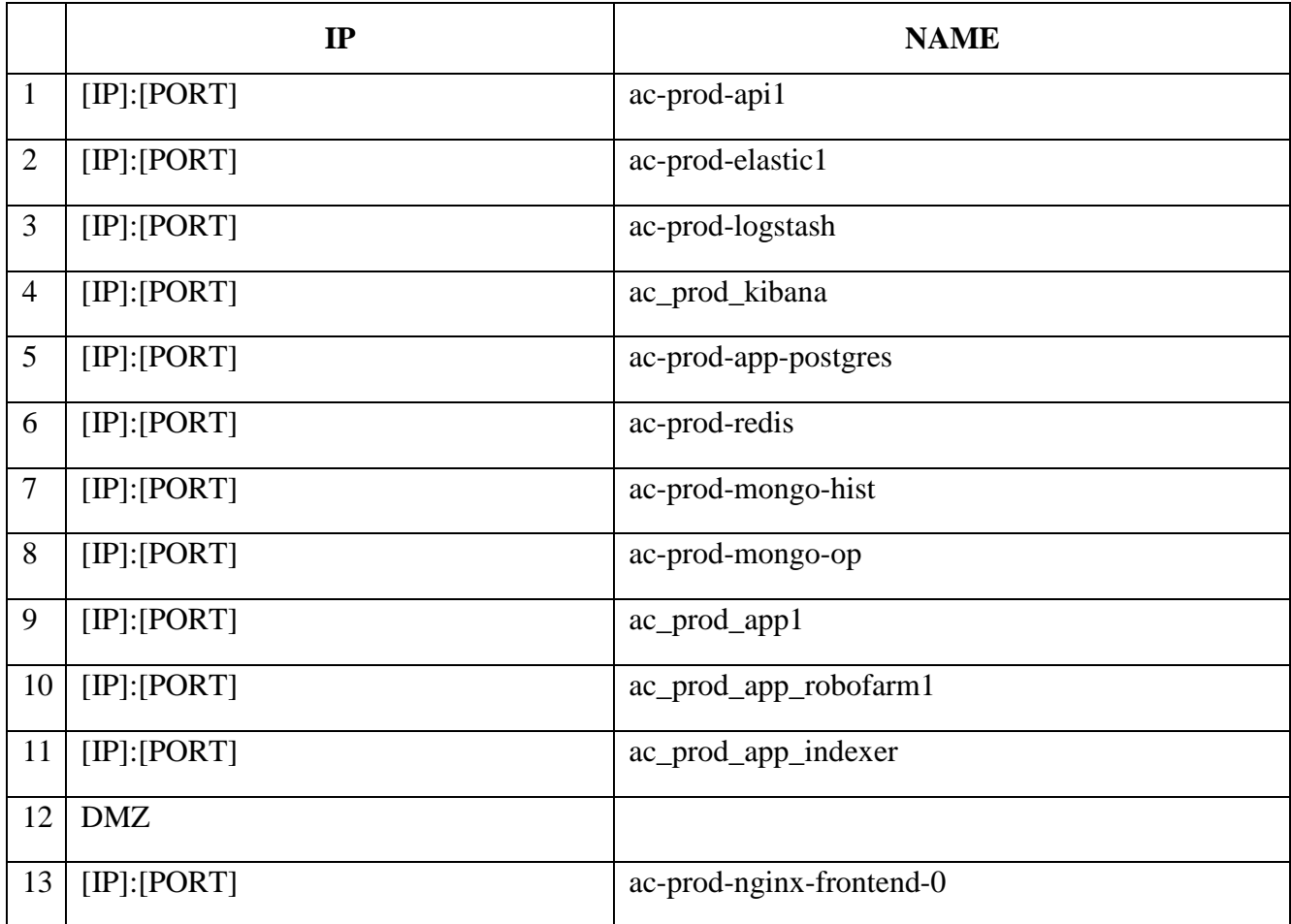

Для выполнения релиза следует совершить следующие шаги:

- 1. Получить разрешение на релиз.
- 2. Проверка isdk-clone.
- 3. Переключение на isdk-clone.
- 4. Релиз.
- 5. Проверка релиза.
- 6. Переключение на прод.
- 1.1 Получить разрешение на релиз

Для получения разрешения:

1. Должен прийти официальный запрос на релиз от ответственного сотрудника по продукту.

2. Необходимо получить подтверждение на релиз от системного администратора.

1.2 Проверка isdk-clone

Для проверки isdk-clone следует:

1. Проверить что clone живой запросом [https://ec](https://ec-clone.onelya.ru/suggester/v9?auth_token=d6d978f3a8314c98ad4649ad6be37f2c&Query=Москва)[clone.onelya.ru/suggester/v9?auth\\_token=d6d978f3a8314c98ad4649ad6be37f2c&Query=Москва](https://ec-clone.onelya.ru/suggester/v9?auth_token=d6d978f3a8314c98ad4649ad6be37f2c&Query=Москва)

2. Проверить доступность схемы вагона <ключ на странице доступа сервисов> https://ecclone.onelya.ru/Data/V2/file/9efa49f51a654dce9781d2ca5e590e661c54251ae771cbf5b9c 107eeba055b

778d316b06?api\_key=<ключ на странице доступа сервисов>&pretty

3. Иногда схема устаревает и больше недоступна. Можно получить список актуальных и сделать другой запрос <ключ на странице доступа сервисов> https://ec.onelya.ru/Info/V2/References/CarSchemas?api\_key=<ключ на странице доступа сервисов>

4. Проверить, что ночная синхронизация с продом прошла успешно.

На клоне http://10.4.2.24/#/services/overview/%2Fcron?\_k=fdg3dt проверить логи контейнеров \*-restore (ИХ ЛУЧШЕ ЗАСТОПИТЬ НА ПЕРИОД ОБНОВЛЕНИЯ)

1.2.1 Обкатать клон на Стенде С

Узнать балансер b2c, который в бою можно у ответственного системного

администратора. в файле /etc/nginx/conf.d/ticket-stand-c.conf поменять переменную:

set \$ISDK\_DOMAIN ec.onelya.ru; → set \$ISDK\_DOMAIN ec-clone.onelya.ru; nginx -t nginx -s reload

Связаться с QA в чате Onelya\_supp. Надо предупредить, что планируется релиз ИСДК. И попросить о проведении тестов подсказчика и схем вагонов на Стенде С.

После положительных тестов, их же предупредить, что после переключения нужны те же тесты на тикете.

Написать в чат ISDK PROD, что готовится переключение через 10 минут.

1.3 Переключение на isdk-clone

Проще всего сделать через ansible-playbook https://git.gateline.net/sys/ansible isdkprod.yml.

Команда для запуска указана в нем же. При вопросе надо указать – clone на ec-balancer распределяется трафик с ec.onelya.ru на ec-prod.onelya.ru и ec-clone.onelya.ru

Отписаться в чатах (Onelya\_supp, ticket.rzd.ru (Стенд C)). Техническая поддержка должена провести проверки.

1.4 Релиз

В условиях открытого DCOS !!! на балансере seed отключить проверку клиентских сертификатов для dcos-prod в файле /etc/nginx/conf.d/isdk-dcos.conf закоментировать эти строки:

ssl\_client\_certificate /etc/nginx/ssl/easy-rsa/easyrsa3/pki/ca.crt;

ssl\_verify\_client on; nginx -t nginx -s reload

Есть в проде беда с ресурсами CPU в мезосе. Нужно спросить какие роботы можно отскейлить. Нужно уменьшить количество этих роботов до двух через интерфейс мезоса.

Потом следовать по плану на релиз (ccылка предоставляется в заявке на релиз). В гите, в пайплайнах будут ручные кнопки деплоя на прод. Устанавливать надо указанные версии.

После деплоя. Надо применить ansible-playbook https://git.gateline.net/enrico/dcos ansible/playbook/update-app-services.yml (branch - prod, обновить через git pull !!!!!)

Уже должен быть работющий консольный клиент dcos. И подключенный и залогиненый в isdk-prod

\$ ansible-playbook update-app-services.yml

Если был релиз коммутера

\$ ansible-playbook update-commuter-services.yml

Если был релиз трипера

\$ ansible-playbook update-triper-services.yml

Если был релиз merit:

\$ ansible-playbook update-merit-service.yml

[TODO: проверить полный список сервисов для обновления конфигураций]

В условиях открытого DCOS !!! на балансере seed обратно включить проверку

клиентских сертификатов для dcos-prod

Обычно, после деплоя, нужны определенные действия со стороны программистов. Об окончании деплоя сообщается в чат ISDK PROD.

Затем следует ожидать окончания работ со стороны программистов

Простая проверка прода: [https://ec-](https://ec-prod.onelya.ru/suggester/v9?auth_token=d6d978f3a8314c98ad4649ad6be37f2c&Query=Москва)

[prod.onelya.ru/suggester/v9?auth\\_token=d6d978f3a8314c98ad4649ad6be37f2c&Query=Москва](https://ec-prod.onelya.ru/suggester/v9?auth_token=d6d978f3a8314c98ad4649ad6be37f2c&Query=Москва) Проверить доступность схемы вагона [https://ec](https://ec-prod.onelya.ru/Data/V2/file/9efa49f51a654dce9781d2ca5e590e661c54251ae771cbf5b9c107eeba055b778d316b06?api_key=a1ed6677e8154fc1a363cf3fe9924dbc&pretty)[prod.onelya.ru/Data/V2/file/9efa49f51a654dce9781d2ca5e590e661c54251ae771cbf5b9c107eeba055b](https://ec-prod.onelya.ru/Data/V2/file/9efa49f51a654dce9781d2ca5e590e661c54251ae771cbf5b9c107eeba055b778d316b06?api_key=a1ed6677e8154fc1a363cf3fe9924dbc&pretty)  [778d316b06?api\\_key=a1ed6677e8154fc1a363cf3fe9924dbc&pretty](https://ec-prod.onelya.ru/Data/V2/file/9efa49f51a654dce9781d2ca5e590e661c54251ae771cbf5b9c107eeba055b778d316b06?api_key=a1ed6677e8154fc1a363cf3fe9924dbc&pretty)

1.5 Проверка релиза

На балансере b2c Стенд С переключаем на новый релиз(прод) set \$ISDK\_DOMAIN ec-clone.onelya.ru;  $\rightarrow$  set \$ISDK DOMAIN ec-prod.onelya.ru; nginx -t nginx -s reload

Просим техническую поддержку провести проверку подсказчика и схем вагонов на стенде С.

1.6 Переключение на прод

Переключаем ec-balancer на прод тем же ансиблом. Надо указать prod.(prod выбран по умолчанию. Можно ничего не писать).

Попросить техническую поддержку проверить тикет.

В балансер b2c вернуть в начальное состояние. set \$ISDK\_DOMAIN ec-

 $\text{prod.} \rightarrow \text{set } \text{SISDK}$  DOMAIN ec.onelya.ru; nginx -t nginx -s reload

Написать в чате ISDK PROD о возвращении на прод и окончании релиза.

( ЗАПУСТИТЬ \*-restore на клоне).